## **Maintenance How to fill in the field labor cost / time for a task type.**

Labor costs per hour can be customized by job type. Navigate to the Maintenance panel. And then visit the list of Task Types .

If you do click a Job Type you can change the field labor cost / time in the input field . For example, an employee costs the company 25 £ / hour. Then click Save.

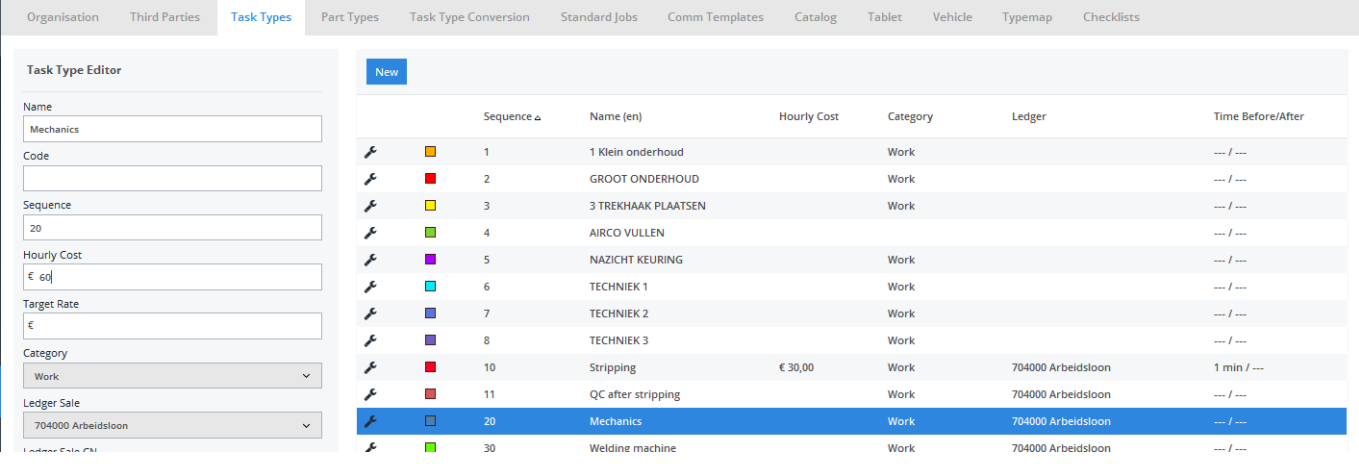

Unique solution ID: #1497 Author: Jean-Marie Last update: 2021-11-10 16:05